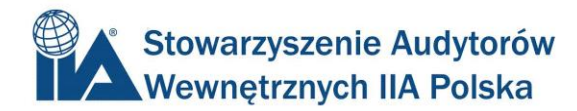

1 – Po aktywowaniu konta na stronie IIA Global, należy przejść do strony z poniższego linku:

[https://i7lp.integral7.com/durango/do/login?link\\_origin=logoff&ownern](https://i7lp.integral7.com/durango/do/login?link_origin=logoff&ownername=iia&channel=iia&basechannel=integral7&usertype=admin) [ame=iia&channel=iia&basechannel=integral7&usertype=admin](https://i7lp.integral7.com/durango/do/login?link_origin=logoff&ownername=iia&channel=iia&basechannel=integral7&usertype=admin)

2 – na stronie która się pojawi, należy w prawym górnym rogu kliknąć "First Time User";

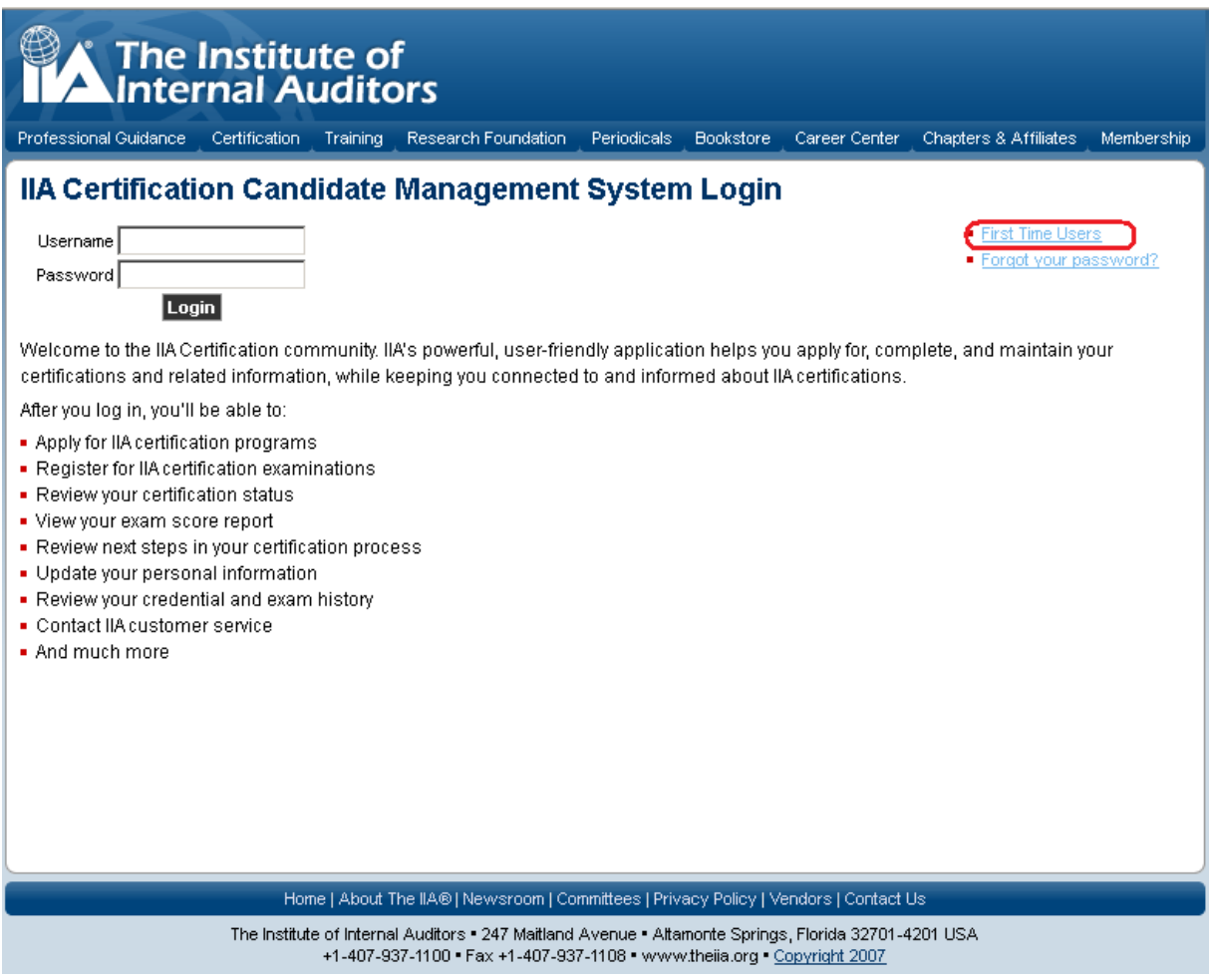

3 – Następnie należy kliknąć w link "I agree to these terms and want to create a profile" (Zgadzam się z w/w zasadami I chcę stworzyć profi);

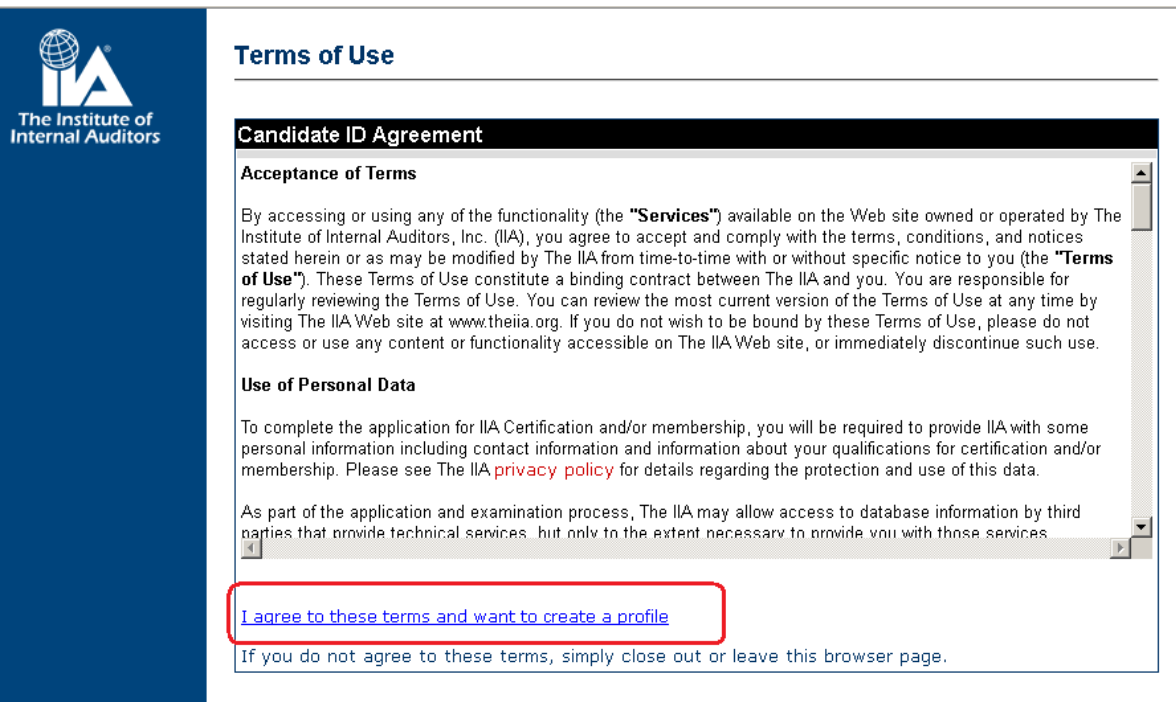

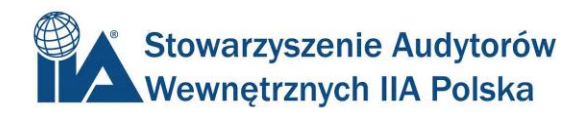

4 – Na następnej stronie, która się pojawi, należy kliknąć "Create a profile without knowing IIA Member / Customer username and password" (Stwórz profil bez numeru członkowskiego / klienta IIA oraz bez hasła).

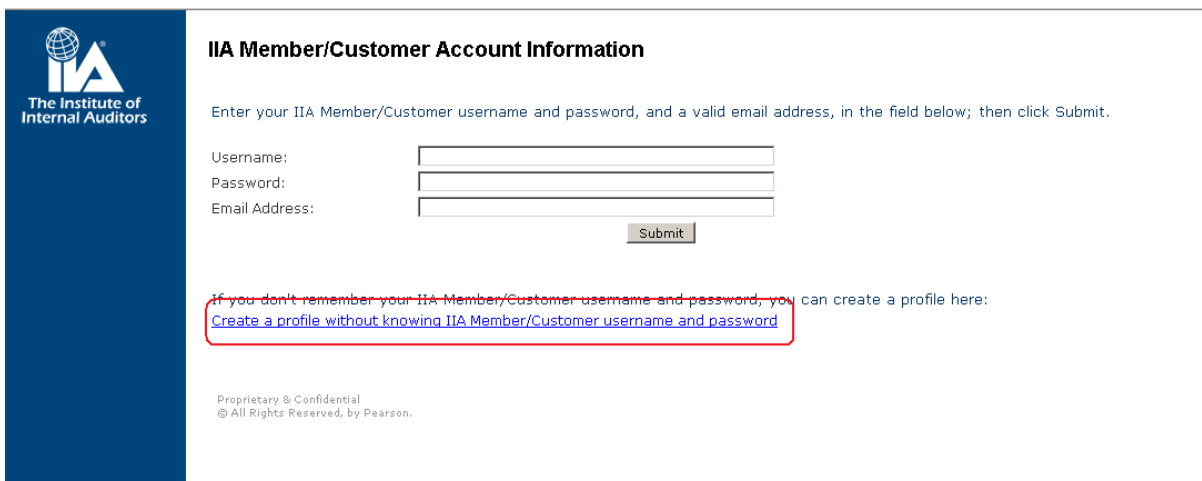

Jeżeli za pierwszym razem nie uda się Państwu stworzyć profilu proszę spróbować ponownie. W ciągu kilku minut otrzymają Państwo link do aktywacji profilu w CCMS oraz ustalenia hasła.

Jeżeli jednak pojawią się problemy, należy kontaktować się bezpośrednio z działem Obsługi Klienta IIA Global: [customerrelations@theiia.org](mailto:customerrelations@theiia.org)